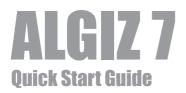

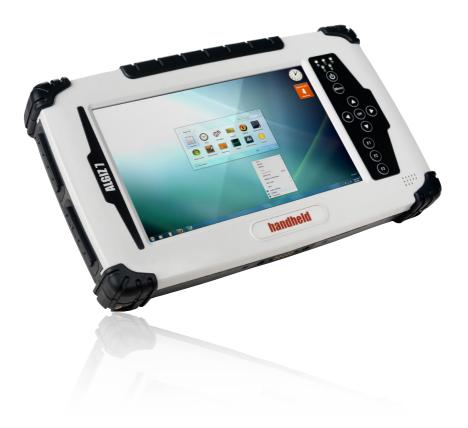

# handheid

# What's in the Box

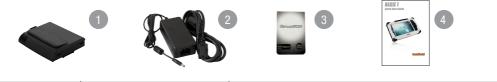

|                         | Ref. | Item              | Description                                             |
|-------------------------|------|-------------------|---------------------------------------------------------|
|                         | 1    | Battery Pack      | Two Li-Polymer Battery Packs                            |
|                         | 2    | 12V Adapter       | 12V Adapter w/ standard power cord. Standard type, 1.8M |
| 3 Screen protector film |      |                   |                                                         |
|                         | 4    | Quick start guide | Algiz 7 Quick start guide                               |

### **Starting ALGIZ 7**

Note: you will be asked to enter your Microsoft Windows license number that is located under the left battery.

Press and hold power button for 4 seconds to power on the unit. Follow the on-screen instructions to get started with Windows. The screen calibration may not be accurate the first time you start the computer. Follow the procedure to calibrate the touchscreen.

#### **Insert Battery Packs**

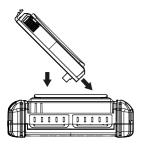

#### Caution

Please fully charge the batteries in advance of operating Algiz 7 for the first time. New battery packs should be fully charged before Algiz 7 is disconnected from the external power source. It takes approximately 3 hours to fully charge batteries from empty.

### **Screen Calibration**

- 1. Open Control Panel > Hardware and Sound > Tablet PC Settings
- 2. Click Calibrate and follow instructions

Repeat step 1 and 2 until you are satisfied with the calibration

# **Function Keys**

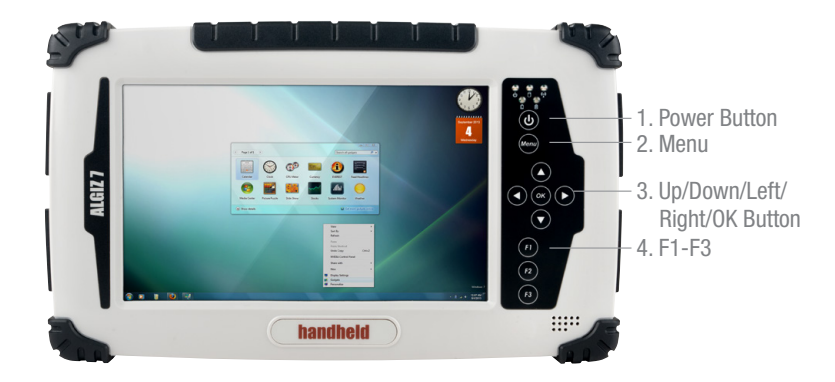

| Ref. | Components                    | Description                                                                                   |
|------|-------------------------------|-----------------------------------------------------------------------------------------------|
| 1    | Power Button*                 | Hold down for 4 seconds to turn the computer on                                               |
| 2    | Menu                          | Menu button to control: brightness, volume, battery, power to modules, and system information |
| 3    | Up/Down/Left/ Right/OK Button | Control of up, down, left, right and Enter functions                                          |
| 4    | F1 – F3                       | 3 programmable buttons. Press F1 to configure                                                 |

\* If computer does not respond you can power off by holding down the Power Button until the LEDs switches off. Hold down for about 10 seconds.

# **LED Indicators**

| Ref.           | Symbol         | Indicator Status Description                                                                                                    |
|----------------|----------------|----------------------------------------------------------------------------------------------------|
| Power mode     |                | Green: System is on<br>No light: System is off or LED indicators are off in HotTab                                                                                                    |
| Storage Status |                | Flashing green light: SSD is reading/writing data                                                                                                    |
| Radio Status   | (( <u>_</u> )) | Green: Indicates that any transmitting radio is turned on (WiFi, BT, WWAN)                                                                                                    |
| Battery Status | L R            | No light: 100% fully charged or power on with AC adapter<br>Orange light: Charging<br>Green light: Running on battery >40%<br>Orange light: <40% and >10%, Red light: Low battery <10% |

# **Rear Side**

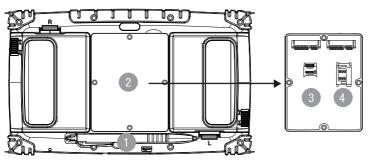

| Ref. | Item           | Description     |
|------|----------------|-----------------|
| 1    | Stylus Pen     | -               |
| 2    | Service Window | Expansion slots |
| 3    | SD Card        | Micro SD        |
| 4    | SIM Card       | -               |

## **Left and Right Side**

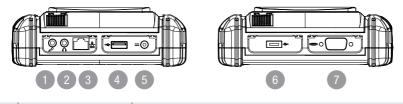

| Ref. | Item            | Description                                                              |
|------|-----------------|--------------------------------------------------------------------------|
| 1    | Audio In        | Microphone                                                               |
| 2    | Audio Out       | Headphone                                                                |
| 3    | Ethernet (RJ45) | 10/100/1000-based network                                                |
| 4    | USB 2.0 Port    | -                                                                        |
| 5    | DC Power Jack   | -                                                                        |
| 6    | USB 2.0 Port    | -                                                                        |
| 7    | RS232           | Accepts external connections using the interface of RS232 (D-sub 9 pins) |

Please go to www.handheldgroup.com/knowledgebase to download more information.

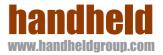